## **QGIS Application - Bug report #11477 in latest qgis master, layers can't be re-ordered through drag n drop of layer items**

*2014-10-23 02:33 AM - Mathieu Pellerin - nIRV*

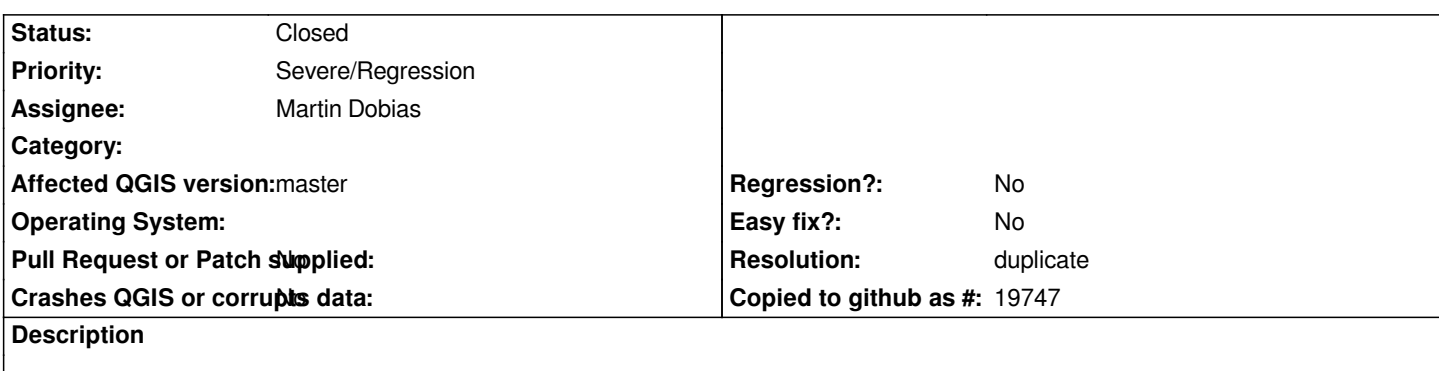

*Oh, this must be fixed before the release of 2.6: drag n drop of items in the qgis main canvas' layers panel is broken. Steps to reproduce:*

- *1. Create a new project*
- *2. Add two layers (of different name, so issue is easy to spot)*
- *3. Try to drag the first layer below the second layer*
- *4. The drag indicator shows, but when the mouse button is released, the item isn't moved*

## **History**

## **#1 - 2014-10-23 02:40 AM - Giovanni Manghi**

- *Resolution set to duplicate*
- *Status changed from Open to Closed*

*duplicate of #11474*